## INTERNET

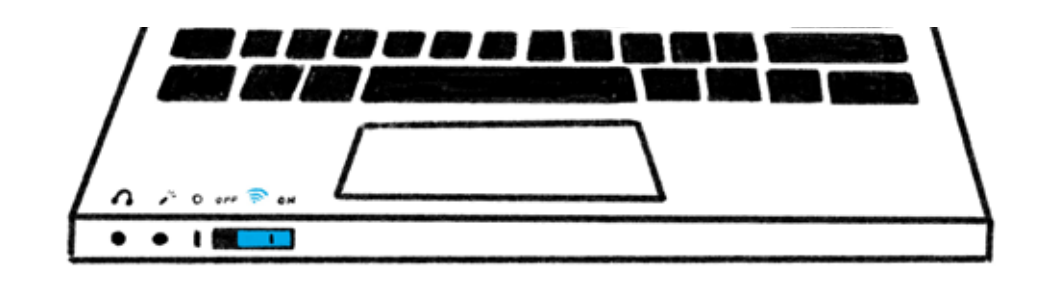

Der WLAN-Schalter an meinem Laptop ist auf ON geschaltet.

**1**

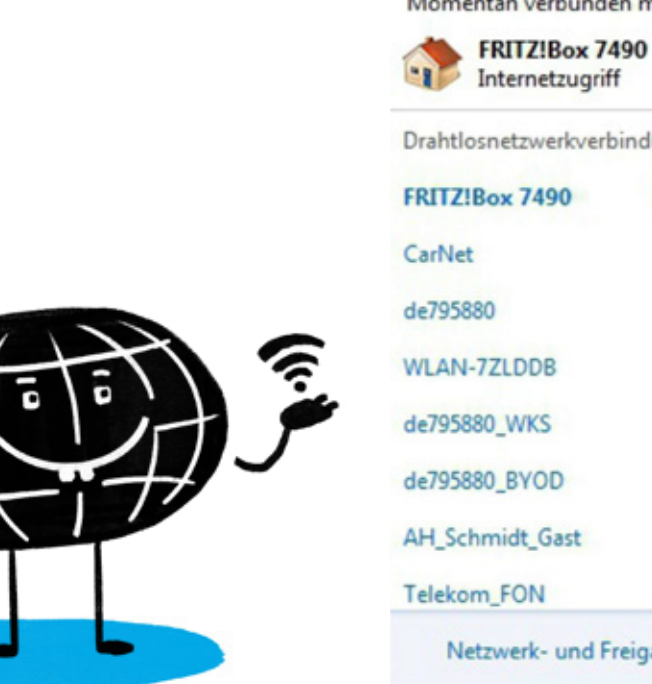

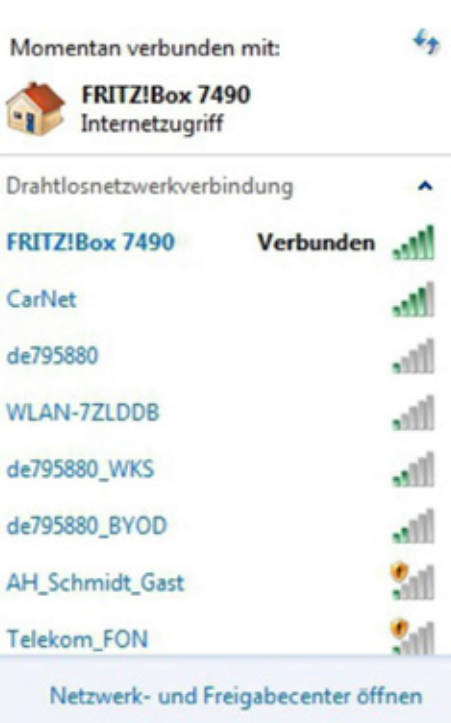

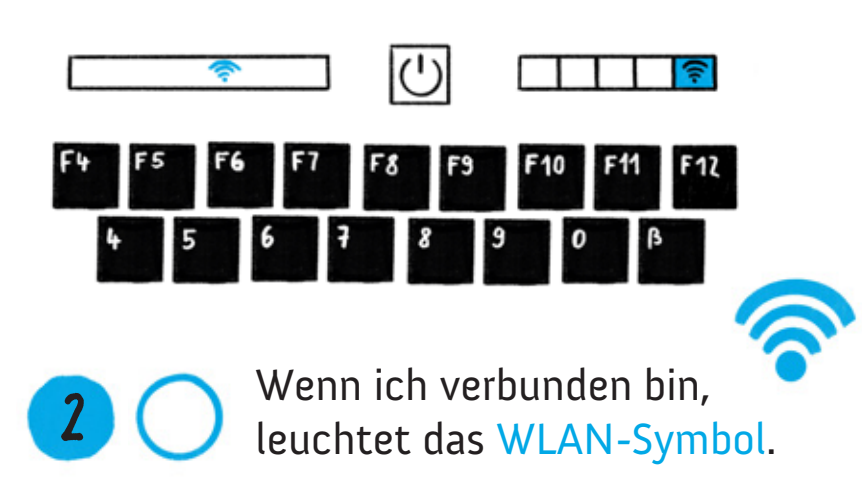

## BIN ICH MIT DEM WLAN VERBUNDEN?

**A**

**B**

- Ich habe unten rechts in der Menüleiste auf das WLAN-Symbol geklickt.
- Nun erkenne ich, ob und wie gut mein PC oder Laptop mit dem WLAN verbunden bist.

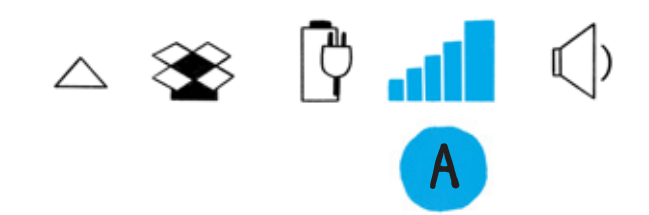